# *UNIVERSIDAD LUTERANA SALVADOREÑA FACULTAD DE CIENCIAS DE LA COMPUTACIÓN*

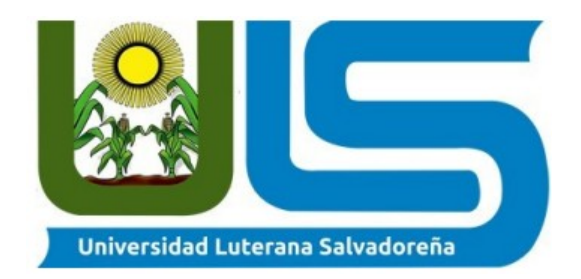

# *CATEDRÁTICO PEDRO ANTONIO TREJO NOBLE*

 *INTEGRANTES ELIZABETH CAROLINA MORALES RODRÍGUEZ ANTHONY STEVEN ALVARENGA MENÉNDEZ GABRIELA STEFANY GREGORIO CUBIAS* 

> *ASIGNATURA BASE DE DATOS I*

*TEMA DE PROYECTO TIENDA DE AUTOMÓVILES* 

## *INTRODUCCIÓN*

Como grupo de estudiantes de la carrera en la licenciatura de Ciencias de la Computación, de la Universidad Luterana Salvadoreña, se realizo un proyecto de base de datos, llevado a cabo el tema de venta de automóviles, el cual consistió y se baso en una tienda de autos. El objetivo principal de este proyecto es adquirir una comprensión profunda de las bases de datos desde una perspectiva práctica, utilizando la terminal como nuestra principal interfaz.

Aprendimos a utilizar funciones y cláusulas avanzadas para manipular los datos según nuestras necesidades y a desarrollar scripts que automatizarán tareas repetitivas. También abordamos el diseño de bases de datos, considerando los principios de normalización y las mejores prácticas para estructurar y organizar los datos de manera eficiente. Además, exploramos cómo crear tablas, definir relaciones y hacer uniones entre tablas. A lo largo de este proyecto, enfrentaremos desafíos prácticos y resolveremos problemas reales que surgen en el manejo de bases de datos desde la terminal. Al finalizar este informe, habremos adquirido habilidades valiosas para interactuar y gestionar bases de datos desde la terminal.

# **OBJETIVOS**

### **General:**

• Desarrollar un sistema de venta de automóviles, enfocándonos principalmente en el uso del lenguaje de programación y base de datos desde la terminal.

# **Específicos:**

- Hacer uso correcto del lenguaje de programación.
- Desarrollar los requerimientos del proyecto para una mejor funcionalidad y todos los procesos requeridos para el desarrollo de una base de datos para el proyecto de venta de vehículos.
- Aplicar los diferentes conceptos de diseño, de programación y de base de datos adquiridos durante la carrera para el desarrollo del proyecto.

### **JUSTIFICACIÓN**

La necesidad de una base de datos en este contexto radica en la cantidad significativa de información que se debe manejar en una tienda de venta de autos. Desde los detalles de cada vehículo en el inventario hasta los registros de clientes.

La terminal se presenta como una opción interesante para este proyecto debido a su flexibilidad, simplicidad y facilidad de uso. Al desarrollar una base de datos desde la terminal, podemos aprovechar las ventajas de los comandos y scripts para interactuar con la base de datos de manera eficiente y realizar consultas y operaciones rápidamente.

La base de datos facilitará la gestión de clientes, almacenando información relevante como nombres, direcciones, números de contacto y preferencias de compra. Esto permitirá un seguimiento efectivo de las interacciones con los clientes, la personalización de las ofertas y el mantenimiento de una relación sólida con ellos a lo largo del tiempo.

El uso de una base de datos desde la terminal facilitará la gestión de las transacciones de venta de autos. Los registros precisos y actualizados de cada transacción realizada, incluyendo información sobre el cliente, el vehículo vendido, el precio y la fecha, ayudarán a generar informes de ventas, evaluar el rendimiento y analizar las tendencias del negocio.

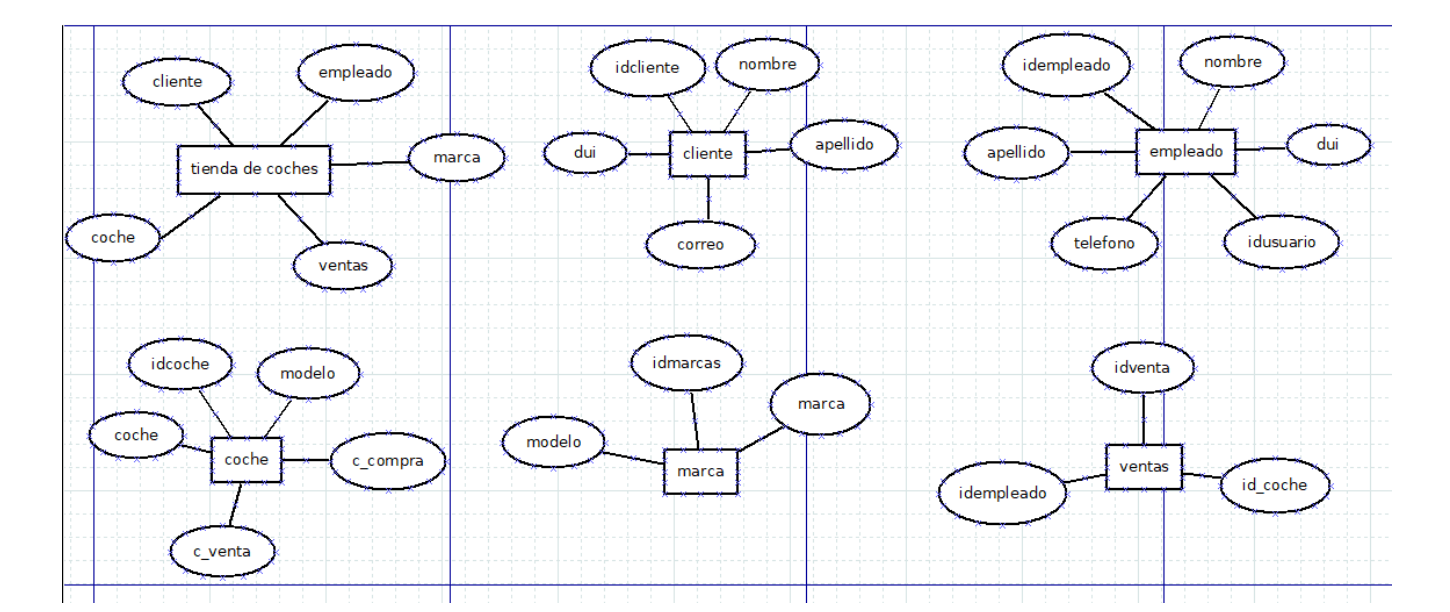

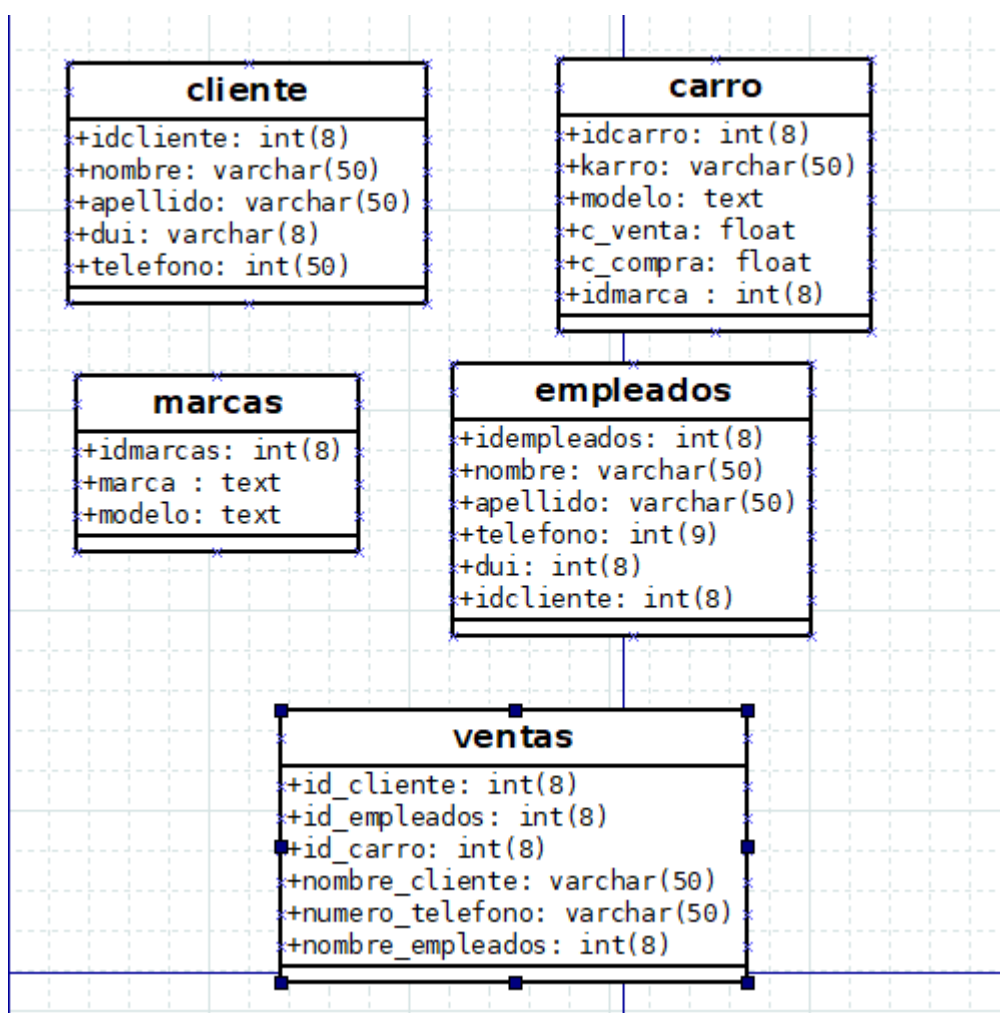

### **SCRIPT**

```
create database tienda;
use tienda;
create table cliente(
  idcliente int(8) auto increment primary key,
   nombre varchar(50) not null,
   apellido varchar(50) not null,
   dui int(8) not null,
   telefono (50) not null);
describe cliente;
create table carro(
  idcarro int(8) auto increment primary key,
   karro varchar(50) not null,
   modelo text,
   c_venta FLOAT not null,
  c_compra FLOAT not null),
   idmarcas int(8);
describe carro;
create table marcas(
   idmarcas int(8) auto_increment primary key,
   marca text,
   modelo text);
describe marcas;
create table empleados(
   idempleados int(8) auto_increment primary key,
   nombre varchar(50) not null,
   apellido varchar(50) not null,
   telefono varchar(9),
   dui int(8) not null,
   idcliente int(8) not null);
describe empleados;
create table venta(
nombre cliente varchar(50) not null,
numero telefono varchar(50) not null,
nombre_empleado varchar(50) not null,
  id cliente int(8),
  id empleado int(8),
  id carro int(8);
describe venta;
```
insert into cliente (nombre, apellido, dui, telefono) values ('juan', 'morales', '063643-1', '76543322');

insert into carro (carro, modelo, c\_venta, c\_compra) values('kia','rio','3,865','3,865');

insert into marcas (marca, modelo) values('kia','rio'),('toyota','corolla');

insert into empleados (nombre, apellido, telefono, dui, idcliente) values ('carlos','gonzalez','7364-7345','123465-2','1');

insert into venta (nombre cliente, numero telefono, nombre empleado) values('juan','76543322','carlos');

# **CONCLUSIÓN**

En conclusión, el uso de la terminal como interfaz para una base de datos de venta de autos ha demostrado ser una elección eficiente y efectiva para la gestión de la información en el contexto de la industria automotriz. A lo largo de este proyecto, hemos explorado los beneficios y ventajas de utilizar comandos y scripts en la terminal para interactuar con la base de datos y hemos encontrado varias razones para respaldar esta elección.

El uso de la terminal nos ha permitido desarrollar una base de datos con una curva de aprendizaje rápida y una implementación sencilla. Los comandos y la estructura de la terminal son intuitivos, lo que facilita la creación y gestión de la base de datos sin necesidad de utilizar interfaces gráficas complejas, hemos podido aprovechar la flexibilidad y versatilidad de la terminal para realizar consultas y operaciones de manera eficiente. Los comandos nos han permitido buscar y filtrar datos de manera rápida y precisa, generando informes personalizados y adaptados a las necesidades del negocio. Además, la capacidad de utilizar scripts en la terminal ha facilitado la automatización de tareas repetitivas, ahorrando tiempo y mejorando la productividad.

Si bien la terminal ha demostrado ser una herramienta poderosa para la gestión de la base de datos de venta de autos, también es importante reconocer que tiene algunas limitaciones. La interfaz basada en texto puede resultar menos intuitiva para aquellos que no están familiarizados con la línea de comandos, y puede requerir un poco de aprendizaje adicional para aprovechar al máximo todas las funcionalidades. Sin embargo, con la capacitación adecuada, estas limitaciones se pueden superar y los beneficios de la terminal se hacen evidentes.

# **RECOMENDACIONES**

- Es importante que el personal encargado de utilizar la terminal y gestionar la base de datos reciba una capacitación adecuada. Familiarizarse con los comandos básicos de la terminal y comprender su funcionamiento ayudará a aprovechar al máximo las funcionalidades y realizar tareas de manera eficiente.
- Es útil contar con documentación y guías de referencia que describan los comandos y la estructura de la base de datos desde la terminal. Estas referencias pueden servir como recursos de consulta rápida y apoyar a los usuarios en la realización de operaciones más complejas.
- Aprovecha la capacidad de la terminal para crear scripts que automatizarán tareas repetitivas o complejas. Esto permitirá ahorrar tiempo y minimizar errores en la gestión de la base de datos de venta de autos. Además, los scripts pueden utilizarse para generar informes personalizados y adaptados a las necesidades específicas del negocio.
- Supervisa regularmente el rendimiento de la base de datos desde la terminal. Realiza optimizaciones y ajustes según sea necesario para garantizar un rendimiento óptimo. Realiza tareas de mantenimiento, como la actualización de software o la aplicación de parches de seguridad, para mantener la base de datos segura y actualizada.

#### **ANEXOS**

root@anthony19-VirtualBox:/home/anthony19# mysql -u root -p Enter password: Welcome to the MySQL monitor. Commands end with; or \g. Your MySOL connection id is 18 Server version: 8.0.32-0ubuntu0.22.04.2 (Ubuntu) Copyright (c) 2000, 2023, Oracle and/or its affiliates. Oracle is a registered trademark of Oracle Corporation and/or its affiliates. Other names may be trademarks of their respective owners. Type 'help;' or '\h' for help. Type '\c' to clear the current input statement. mysql> create database tienda; Query OK, 1 row affected (0.02 sec) mysql> use tienda; Database changed mysql> create table cliente(idcliente int(8) auto\_increment primary key, nombre varchar(50) not null, apellido varchar(50) not null, dui int(8) not null, tele fono varchar(50) not null); Query OK, 0 rows affected, 2 warnings (0.08 sec)

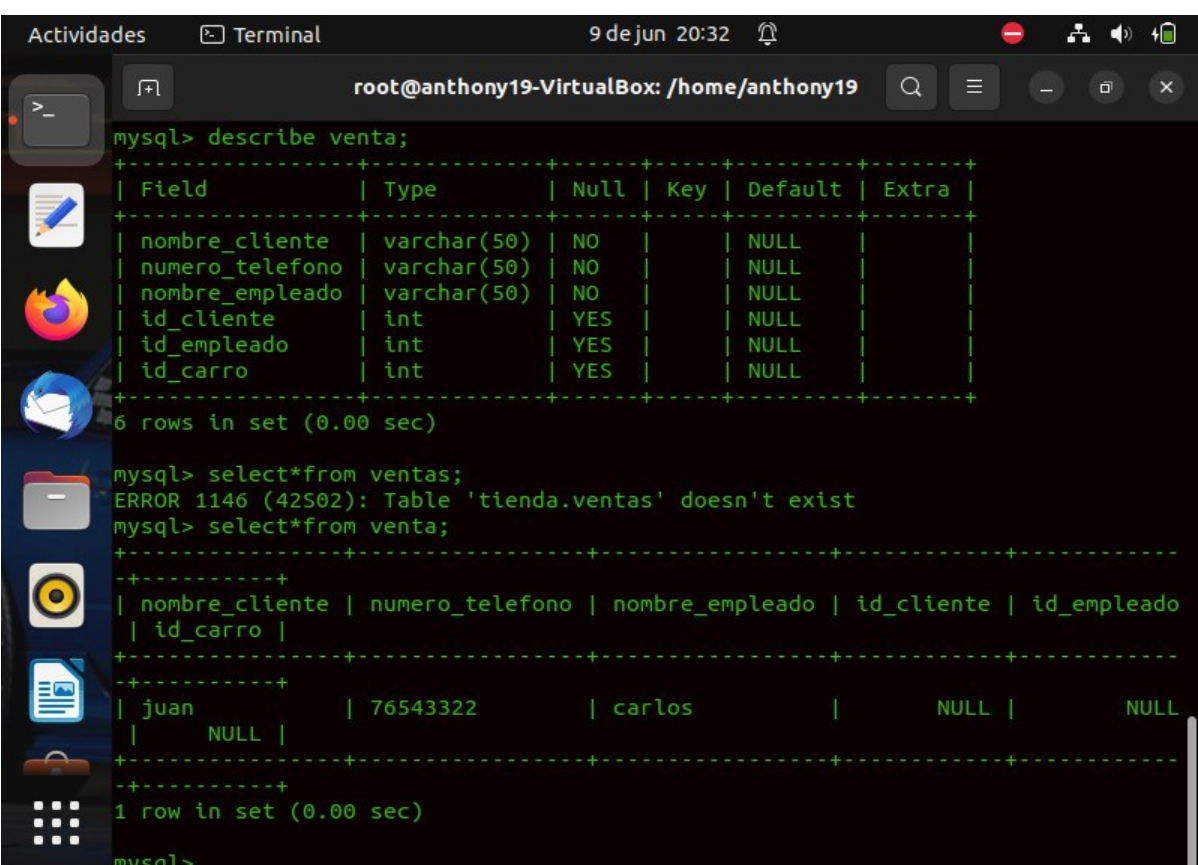

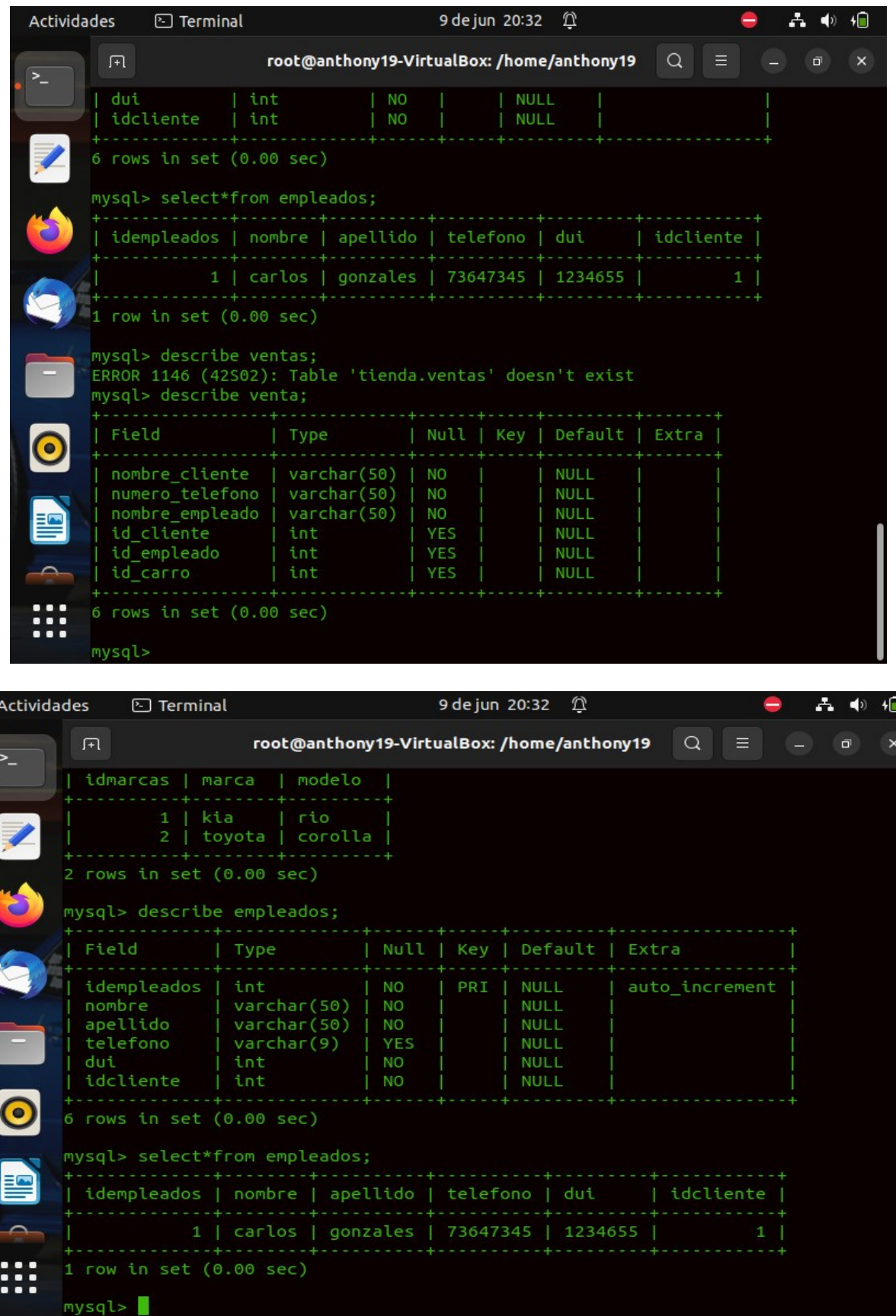

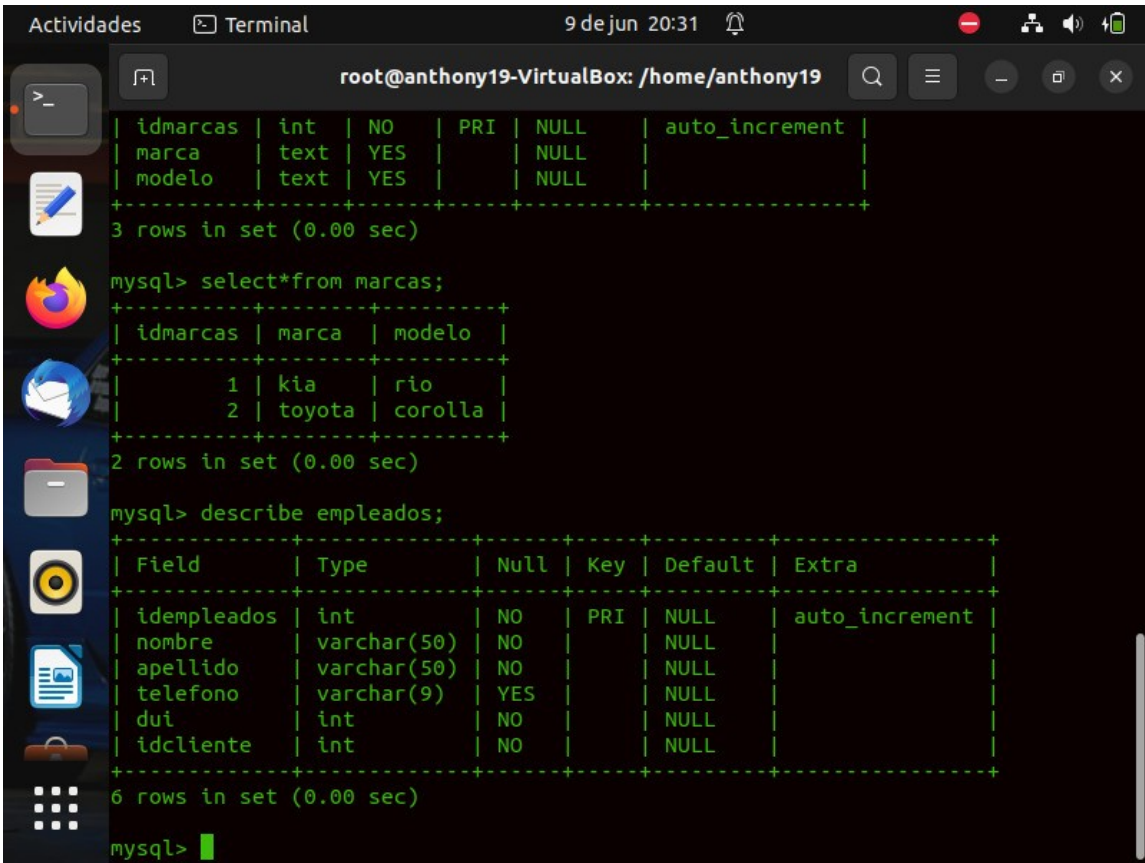

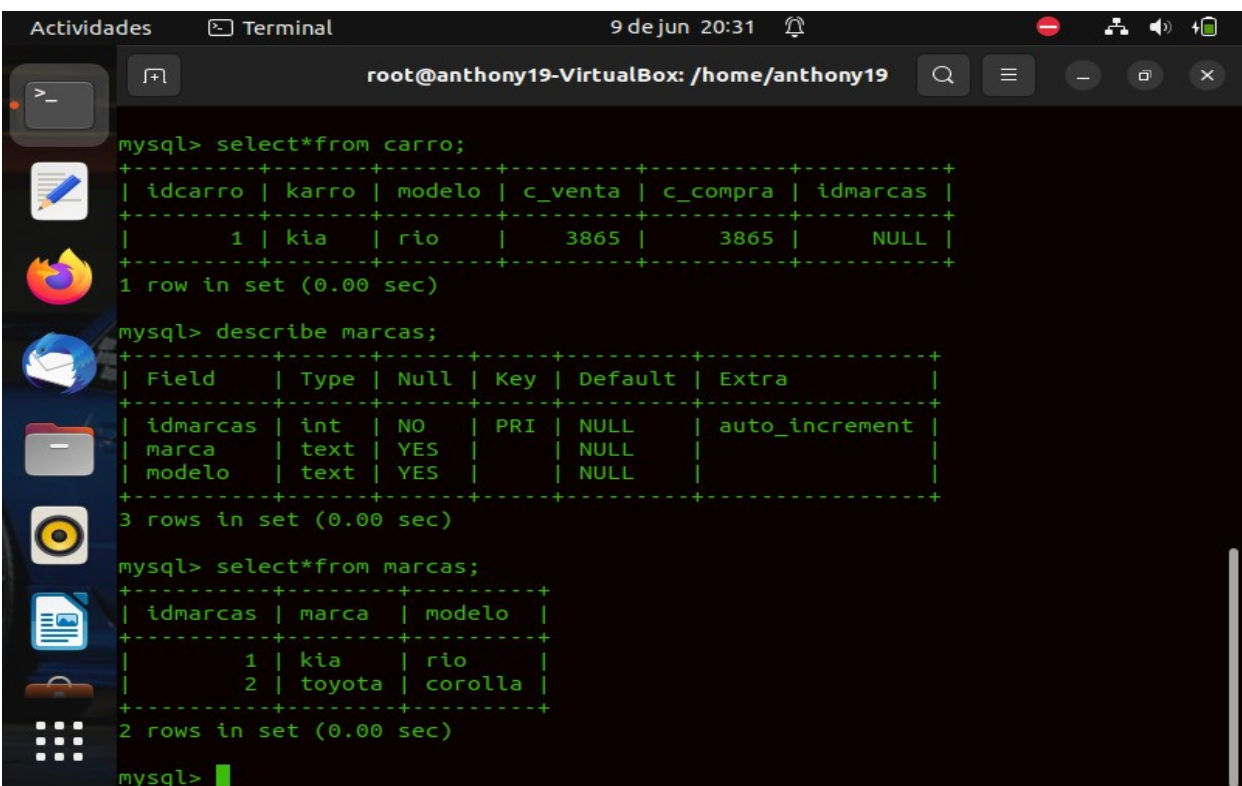

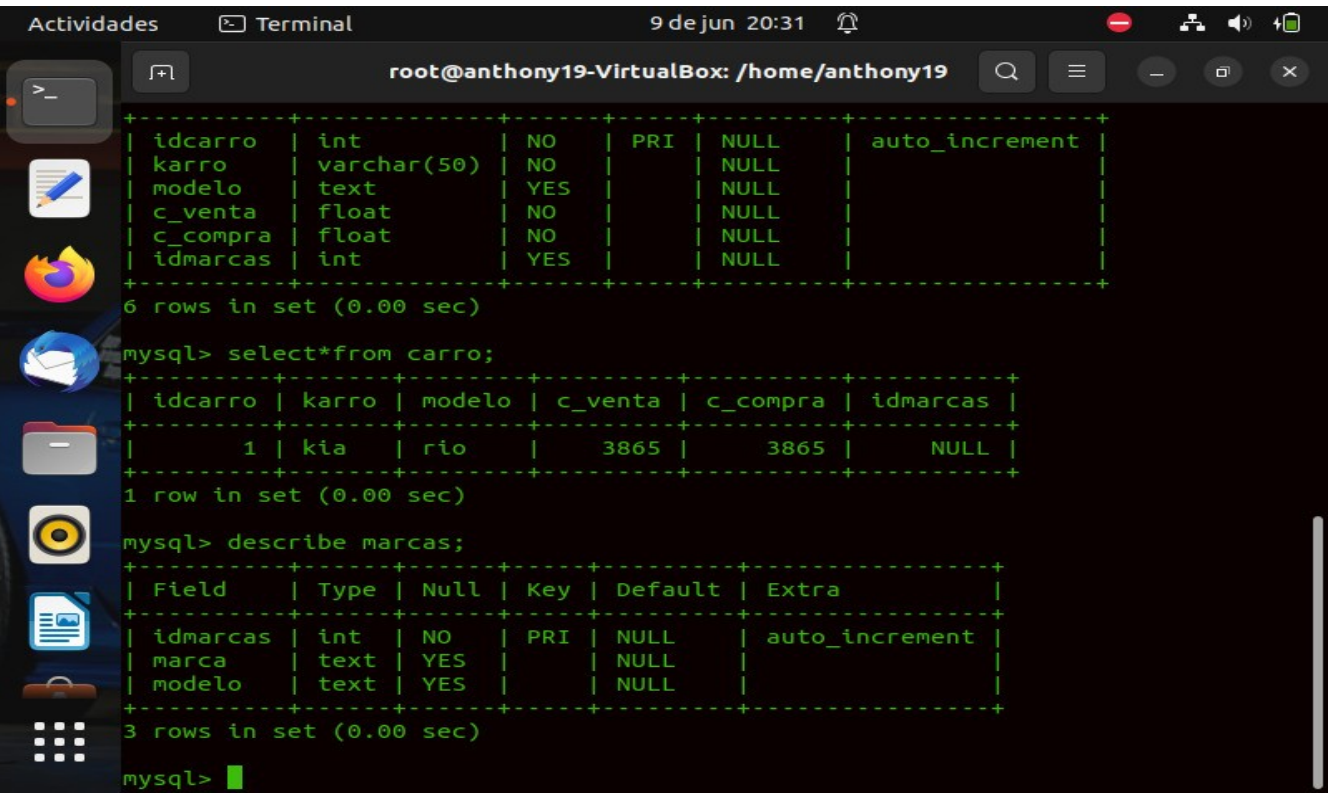

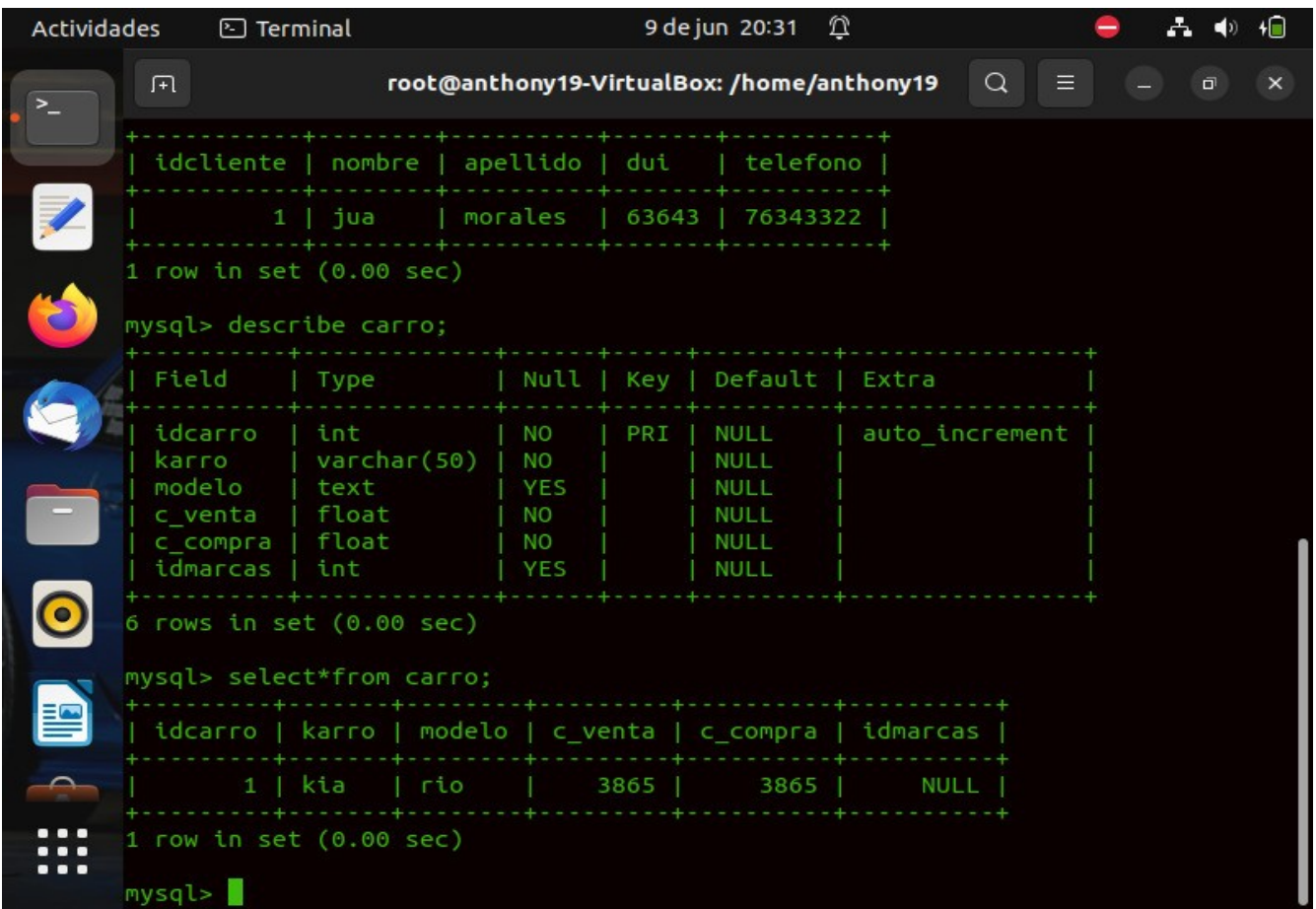

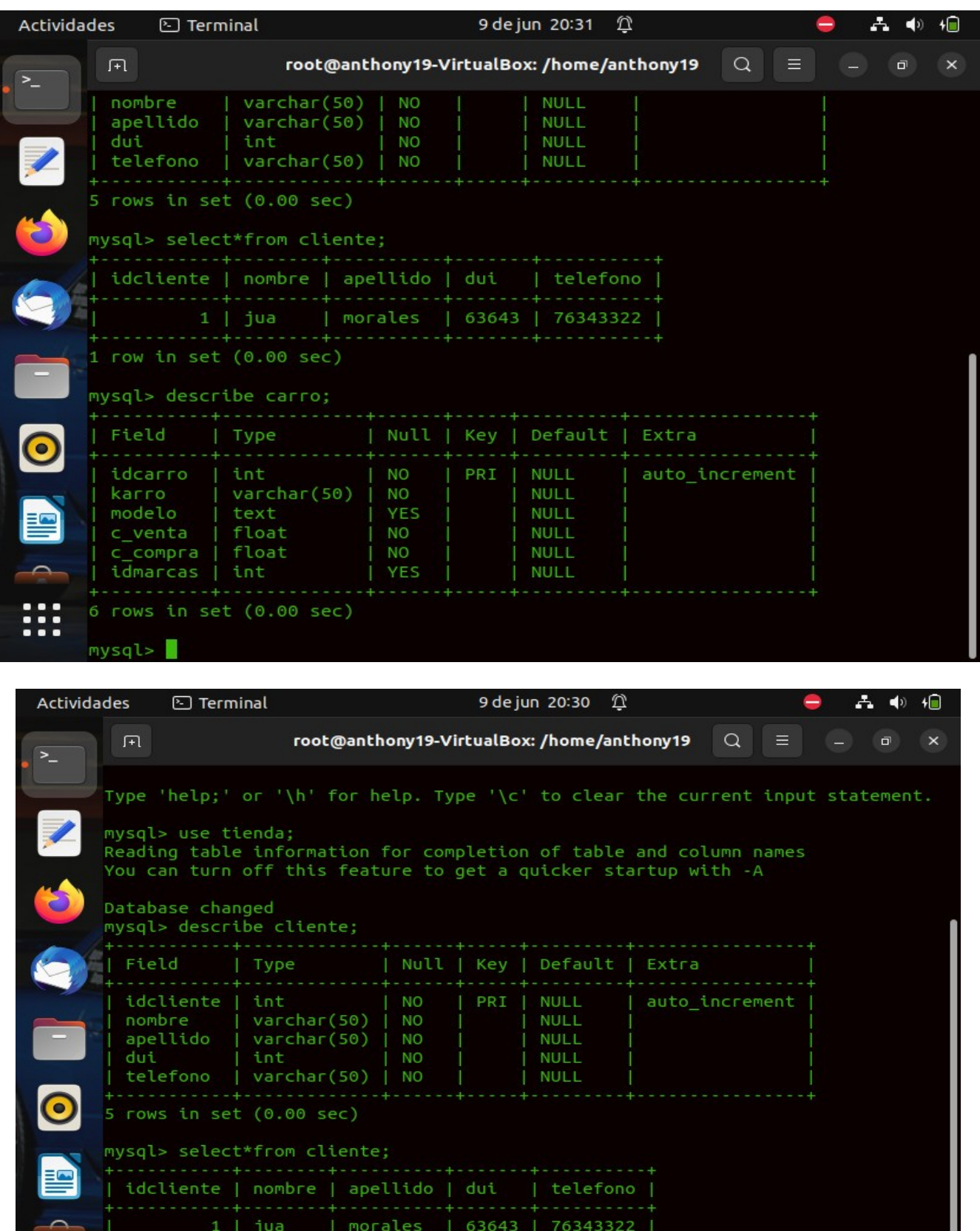

 $1 row in set (0.00 sec)$ 

₩

mysql>

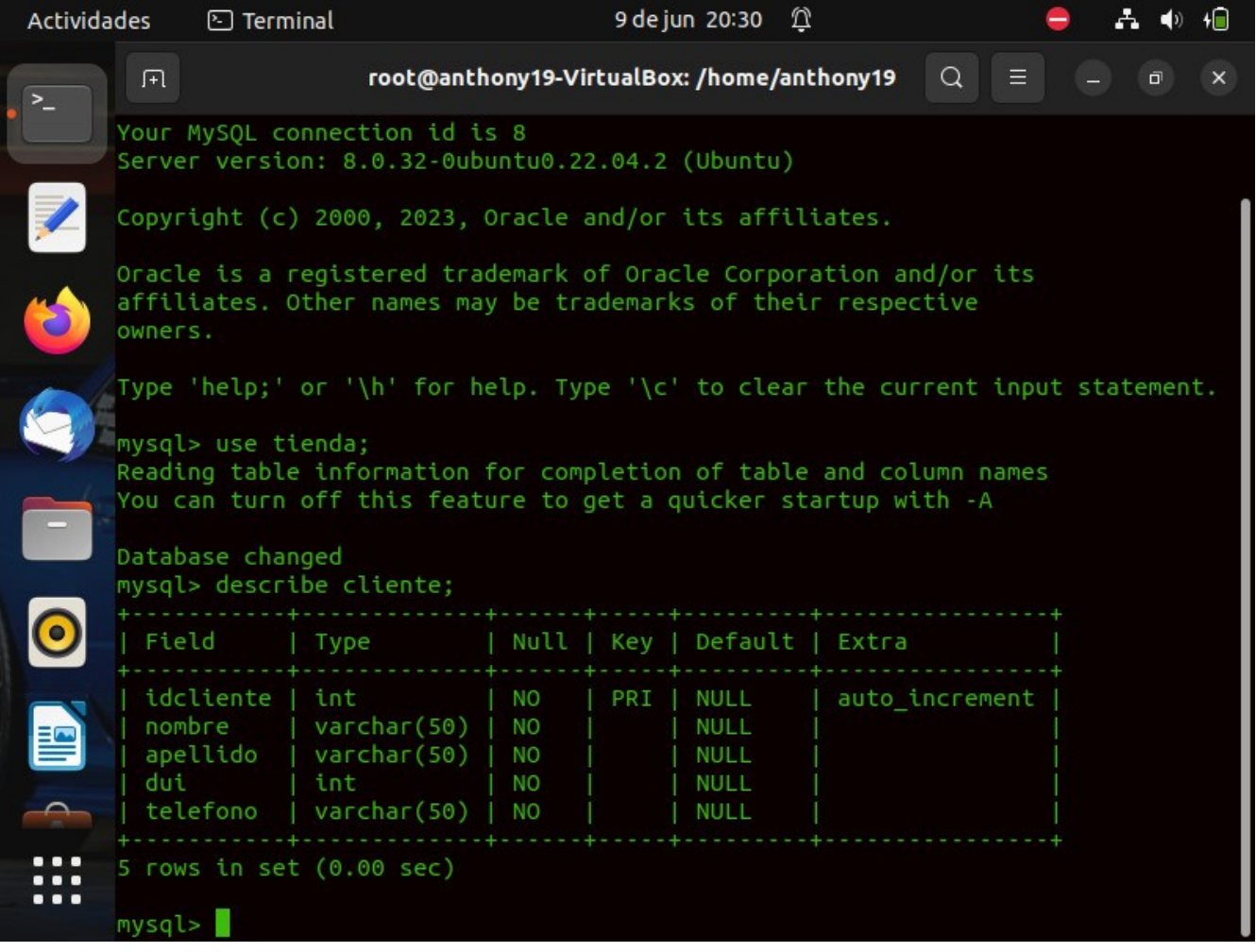